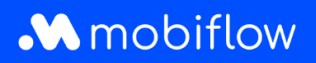

## Modifier **le tarif de split billing de votre choix par le tarif de la CREG**

1. Connectez-vous à votre compte d'entreprise sur<https://my.mobiflow.be/sp/customer> avec votre adresse électronique et votre mot de passe. Dans la colonne de gauche, cliquez sur *Points de recharge > Split billing.* Appliquer le filtre aux employés qui ont un contrat de split billing actif ou dont le contrat de split billing est en cours.

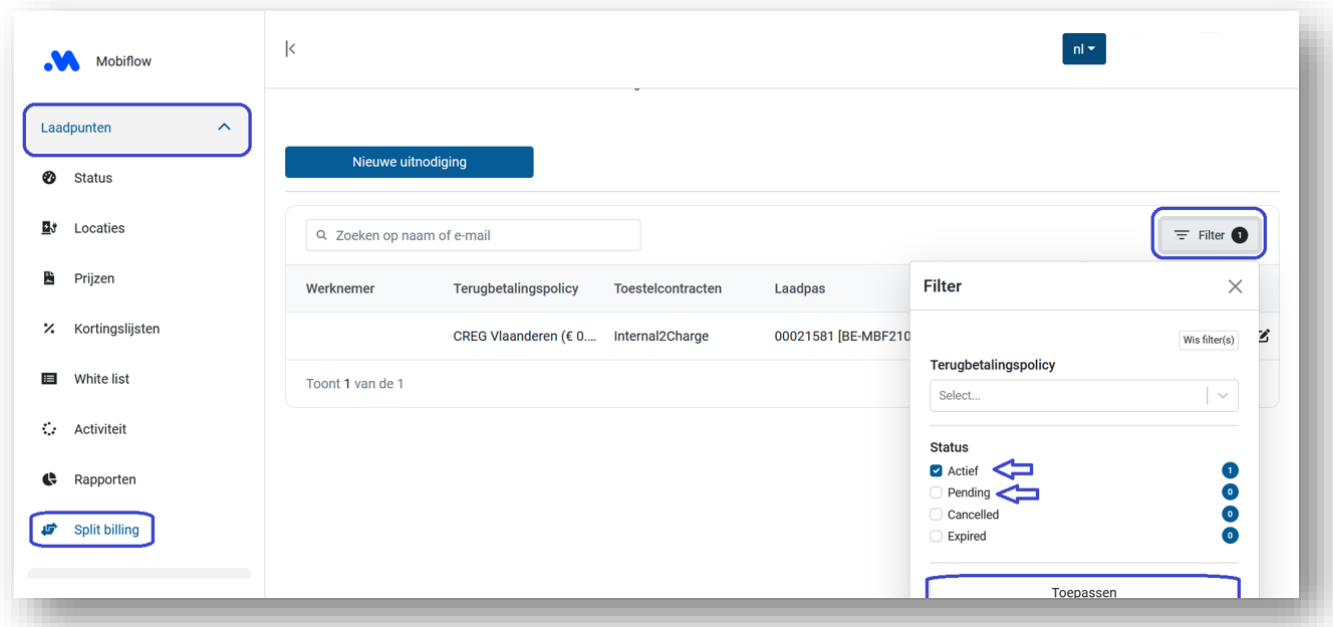

2. Cliquez sur l'icône « Modifier » à côté du nom de l'employé.

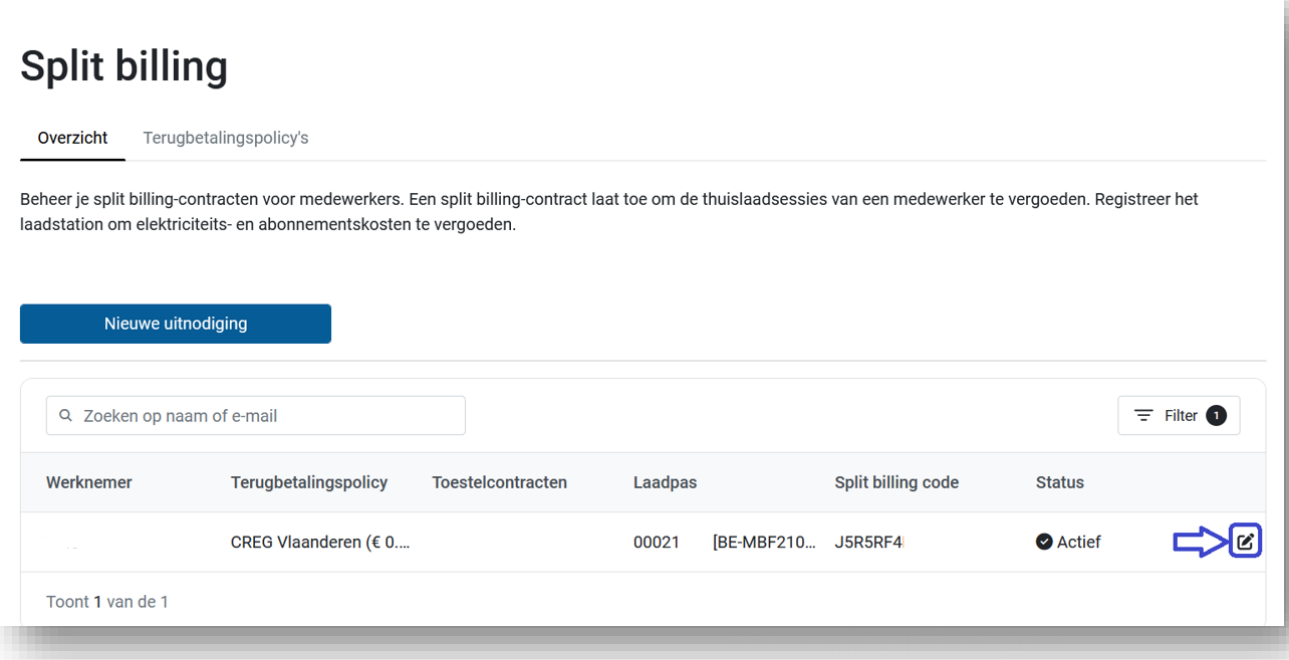

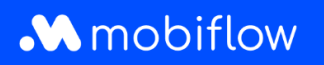

## 3. Sélectionnez la politique de remboursement souhaitée au bas de la page.

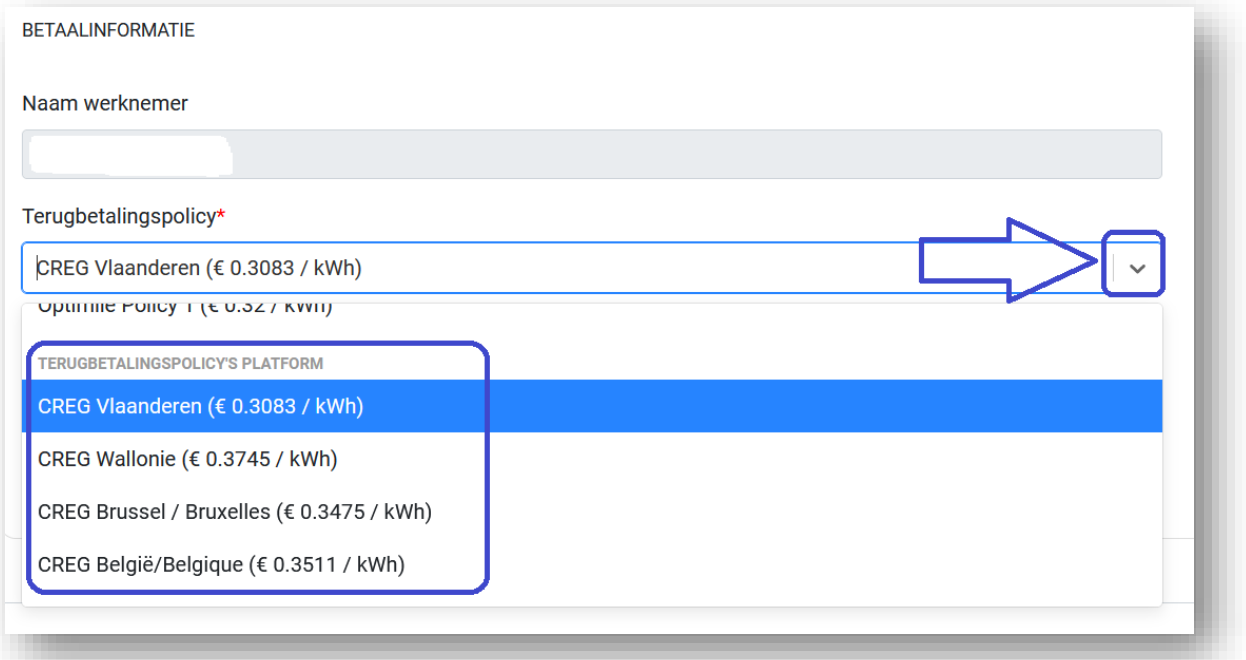

## 4. Enregistrez vos modifications.

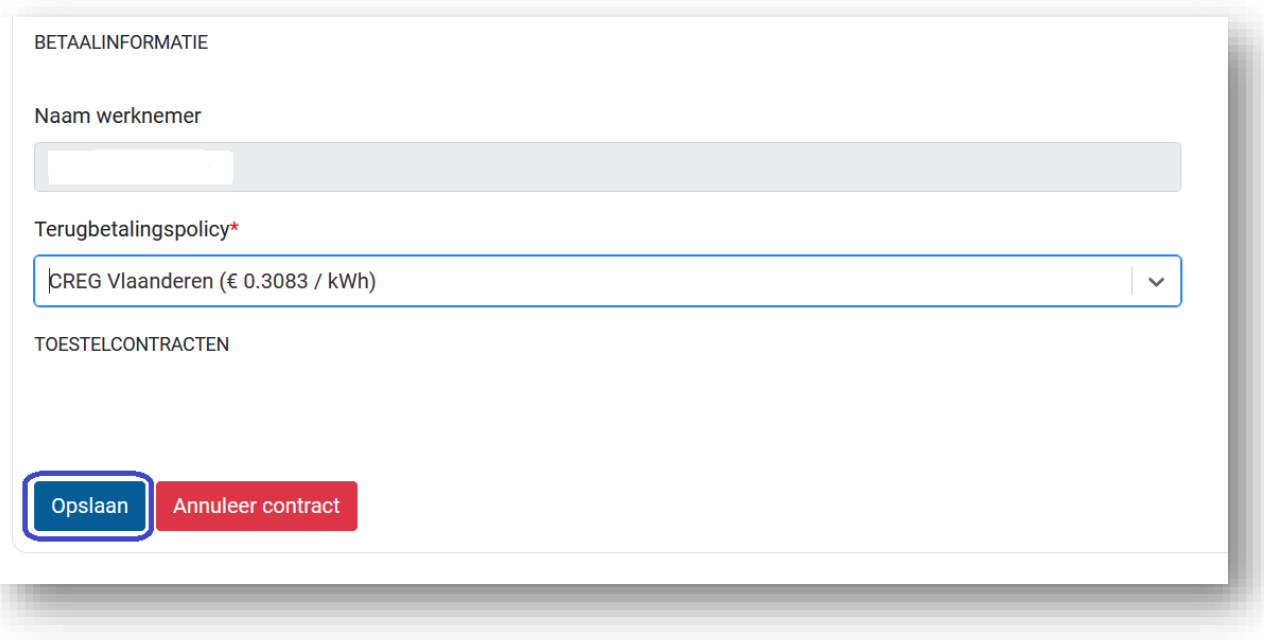

5. Le tarif a été ajusté.

Mobiflow +32 (0)9 296 45 45 BE0648.837.849 Sassevaartstraat 46/201 info@mobiflow.be BE 23 0017 8027 9291<br>9000 Gent www.mobiflow.be BIC: GEBABEBB

www.mobiflow.be